Tutorial para poder utilizar programas dos servidores da rede IME com modo gráfico em ambiente Windows utilizando o programa Cygwin e CygwinX

1) Baixar o instalador via web do site [www.cygwin.com](http://www.cygwin.com) e iniciar a instalação;

2) Pede para instalar da Internet;

3) Escolhe onde instalar e onde baixar os pacotes

4) Quando mostrar a lista dos pacotes que podem ser instalados, instalar os seguintes pacotes:

```
 xorg-server (para o Cygwin/X X Server)
  xinit (scripts para o X Server: xinit, startx, startwin.sh, startxwin.bat
(e o atalho no menu Iniciar), startxdmcp.bat )
  xorg-docs (manual)
  X-start-menu-icons (ícones do menu Iniciar)
  inetutils (telnet e ssh)
  openssh (cliente ssh para utilizar ssh -X)
```
5) Aguardar finalizar a instalação

Quando terminar, para utilizar os programas do servidor com modo gráfico através de ssh -X, basta ir no menu Iniciar → Programas → Cygwin-X → XWin Server e isto abrirá o servidor X (irá aparecer o símbolo X próximo ao relógio do Windows indicando o funcionamento do XWin Server) e um terminal virtual. Para abrir mais terminais enquanto o XWin Server estiver funcionando, basta ir em Iniciar → Programas → Cygwin-X → xterm

No terminal, basta utilizar o comando com a seguinte sintaxe: ssh -X usuario@servidor. Tome cuidado com o X, que deve ser MAIÚSCULO! Exemplo: ssh -X meunome@kama.ime.usp.br

Agora é possível utilizar programas no servidor e quaisquer programas que possuam interface gráfica serão abertos em uma janela local.

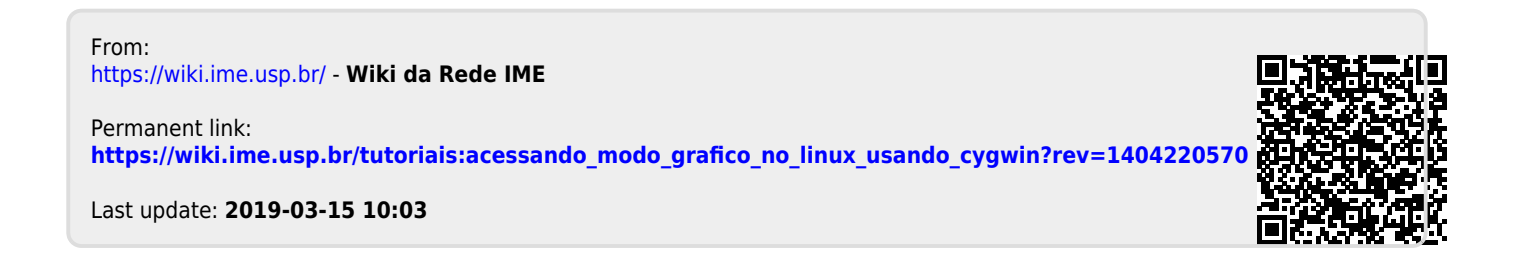